**Česká zemědělská univerzita v Praze**

**Provozně ekonomická fakulta Katedra informačního inženýrství** 

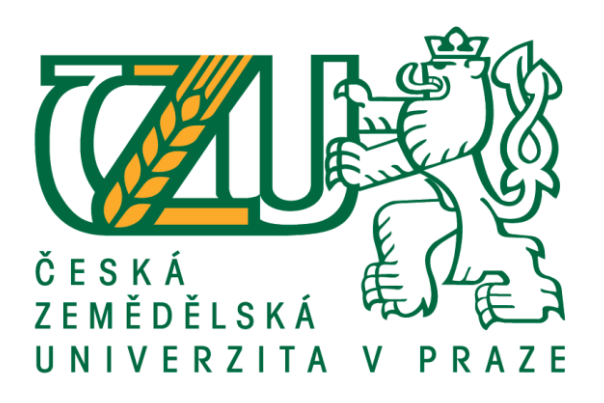

# **Bakalářská práce**

# **Web design obchodu s ekologickou technologií**

# **Filip Dančišák**

**© 2020 ČZU v Praze**

# **ČESKÁ ZEMĚDĚLSKÁ UNIVERZITA V PRAZE**

Provozně ekonomická fakulta

# **ZADÁNÍ BAKALÁŘSKÉ PRÁCE**

Filip Dančišák

Systémové inženýrství a informatika

**Informatika** 

Název práce

**Web design obchodu s ekologickou technologií**

Název anglicky

**Web design of a company with ecological technology**

#### **Cíle práce**

Cílem práce je navrhout a implementovat webové stránky nově založené firmy Revital-ENVY, která se zabývá prodejem a montáží ekologických technologií (fotovoltaika, tepelná čerpadla, smart-house technologie).

#### **Metodika**

Práce bude dodržovat standardy softwarového inženýrství, především UML a metody návrhu webových stránek (WebML nebo podobnou). Současné stránky http://revital-envi.cz/ budou anayzovány a doplněny. Součástí řešení bude také plán údržby a možného budoucího rozvoje hotových stránek.

#### **Doporučený rozsah práce**

40 – 80 stran

#### **Klíčová slova**

web design; WebML; ekologické technologie; prezentace firmy

#### **Doporučené zdroje informací**

- LAURENČÍK, Marek. Tvorba www stránek v HTML a CSS. Praha: Grada Publishing, 2019. Průvodce (Grada). ISBN 978-80-271-2241-7.
- ŠESTÁKOVÁ, Lucie. WordPress: vlastní web bez programování. Brno: Computer Press, 2013. ISBN 978-80-2513-832-8.
- WILLIAMS, Brad, David DAMSTRA a Hal STERN. Professional WordPress: design and development. Third edition. Indianapolis, Indiana: John Wiley, [2015]. ISBN 9781118987247.

**Předběžný termín obhajoby** 2020/21 LS – PEF

**Vedoucí práce** doc. Ing. Vojtěch Merunka, Ph.D.

**Garantující pracoviště** Katedra informačního inženýrství

Elektronicky schváleno dne 19. 11. 2020

**Ing. MarƟn Pelikán, Ph.D.** Vedoucí katedry

Elektronicky schváleno dne 19. 11. 2020

**Ing. MarƟn Pelikán, Ph.D.** Děkan

V Praze dne 22. 02. 2021

#### **Čestné prohlášení**

Prohlašuji, že svou bakalářskou práci "Web design obchodu s ekologickou technologií" jsem vypracoval(a) samostatně pod vedením vedoucího bakalářské práce a s použitím odborné literatury a dalších informačních zdrojů, které jsou citovány v práci a uvedeny v seznamu použitých zdrojů na konci práce. Jako autor uvedené bakalářské práce dále prohlašuji, že jsem v souvislosti s jejím vytvořením neporušil autorská práva třetích osob.

V Praze dne 15. Března 2021

#### **Poďakovanie**

Rád by som touto cestou poďakoval vedúcemu bakalárskej práce doc. Ing. Vojtěchovi Merunkovi, Ph.D. za konzultácie a všetku jeho odbornú pomoc pri písaní tejto bakalárskej práce.

Taktiež by som rád poďakoval doc. Ing. Vladimírovi Hönigovi Ph.D. et Ph.D. ktorý so mnou prácu konzultoval, poskytoval mi spätnú väzbu a dodával mi materiál potrebný k tvorbe stránok ako aj sprostredkovanie hosting-u.

## **Web design obchodu s ekologickou technologií**

#### **Abstrakt**

Práca sa zaoberá možnosťou vytvorenia webových stránok na platforme WordPress. Práca zobrazuje výhody použitia tohto open source CMS a jeho pluginov pre rýchlu a prehľadnú tvorbu webových stránok. V prvej kapitole práce je vymedzený cieľ práce. V nasledujúcich kapitolách odkrýva technické parametre WordPressu a jeho pluginov. Záverečná kapitola obsahuje samotnú tvorbu a metodiku webových stránok. Súčasťou tejto kapitoly je testovanie a údržba vytvorených webových stránok.

**Kľúčové slova:** web design; WebML; ekologické technologie; prezentace firmy

# **Web design of a company with ecological technology**

#### **Abstract**

The work deals with the possibility of creating websites on the WordPress platform. The work shows the benefits of using this open source CMS and its plugins for fast and clear web design. The first chapter of the thesis defines the goal of the thesis. The following chapters reveal the technical parameters of WordPress and its plugins. The final chapter contains the creation and methodology of websites. This chapter includes testing and maintaining the created web pages.

**Keywords**: web design; WebML; ecological technology; company presentation

## Obsah

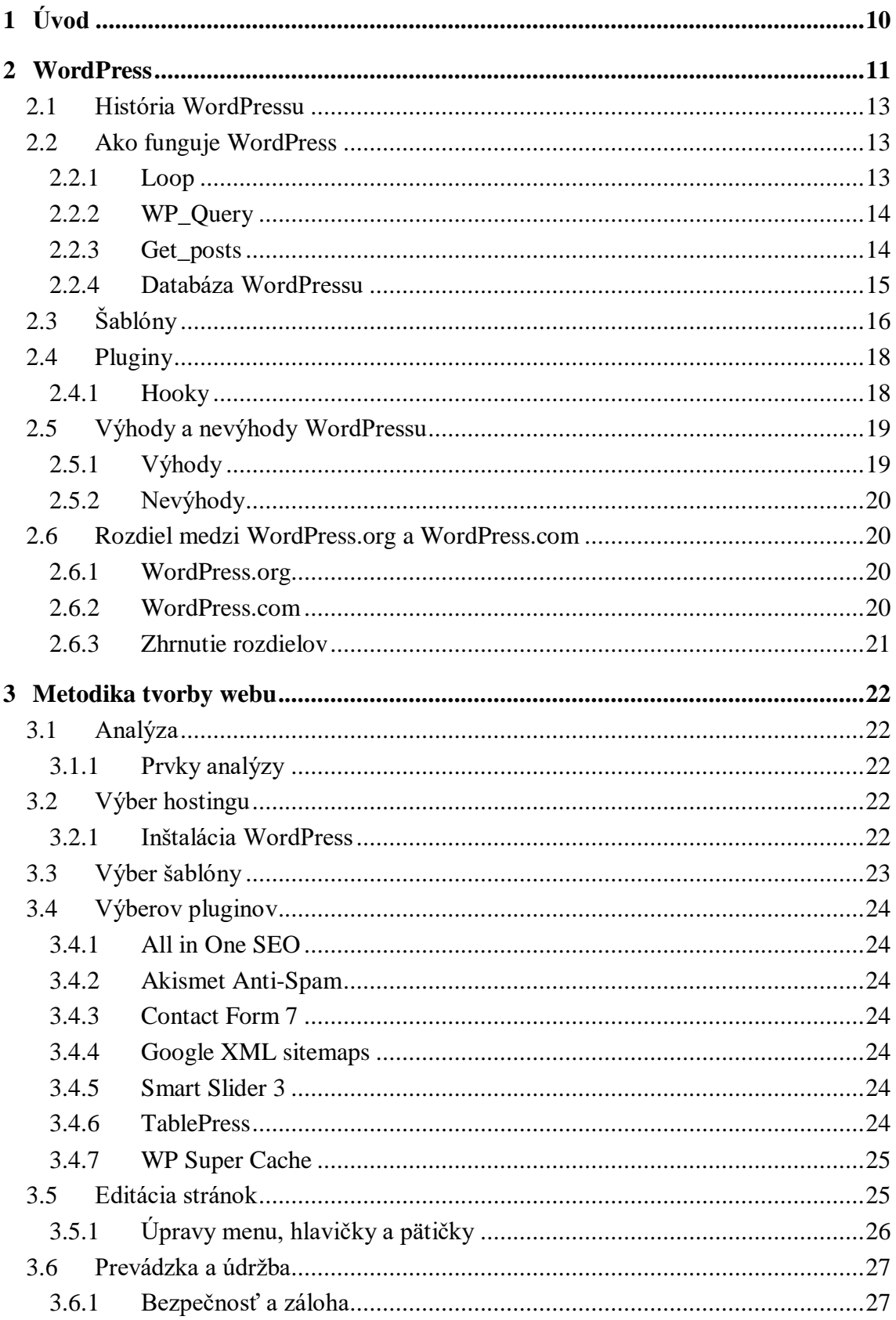

![](_page_8_Picture_3.jpeg)

## <span id="page-9-0"></span>**1 Úvod**

K napísaniu práce na tému tvorby web designu som mal motiváciu, ktorá pramení v záujme o redakčné systémy. Pre tvorbu som si zvolil systém WordPress, ktorý je v oblasti tvorby webových stránok najviac rozšírený. Označuje sa ako redakčný systém, ale vďaka svojej veľkej možnosti prispôsobenia a pridávania rôznych rozšírení ( pomocou pluginov) je vhodný a jednoduchý na používanie a tvorbu. V dnešnej dobe väčšina spoločností využíva webové stránky ako najsilnejšiu zbraň reklamy, poskytnutí informácii o svojom fungovaní a zároveň ušetrenie času.

V teoretickej časti tejto práce bude čitateľ oboznámený s systémom WordPress. Súčasťou je vysvetlenie fungovania WordPressu, popísanie jednotlivé komponenty tohto systému a použitia rozšírení pomocou pluginov, využitím šablóny. V stručnosti je vysvetlenie medzi wordpress.org a wordpress.com pre správne porozumenie funkčnosti týchto dvoch platforiem.

Praktická časť popisuje tvorbu webu pre stránky revital-envi.cz, vybraním vhodnej šablóny a pluginov pre výslednú podobu webu.

Hlavným cieľom tejto práce je vytvorenie atraktívneho a dizajnovo moderného webu, ktorý je zároveň responzivný a v budúcnosti ho bude možné jednoducho upravovať a rozšíriť o ďalšie funkcie. Práca môže byť využitá ako tutoriál pre ľudí, ktorý začínajú s tvorbou webu pomocou WordPress,

## <span id="page-10-0"></span>**2 WordPress**

WordPress (WP) je najpopulárnejší open source redakčný systém na svete, ktorý využíva viac ako 28 miliónov webových stránok. Momentálne na ňom funguje 42% všetkých webových stránok.. Z hľadiska milióna najnavštevovanejších webových stránok je to 36% webových stránok.

Tieto percentuálne hodnoty hovoria jasne , že WP je veľmi obľúbený CMS. Toto tvrdenie potvrdzuje aj vyhľadávanie frázy v čase pomocou Google Trends, kde je WP dlhodobo na prvom mieste v rámci súčasných troch najpoužívanejších CMS (obrázok 1).

![](_page_10_Figure_3.jpeg)

*Obrázek 1: Popularita systému WordPress, Drupal a Joomla vyhľadávanie výrazu v čase.*

<span id="page-10-1"></span>Graf (obrázok 2) zobrazuje percentuálne využite šiestich najčastejšie použitých redakčných systémov na webových stránkach. WordPress je na prvom mieste s 40,5% a pred druhým Shopify ma vysoký náskok 37,1% , pred tretím Joomla 38,4%.

Z hľadiska top milióna stránok, ktoré sú na CMS je znova WordPress tým, ktorý je na prvom mieste, avšak v percentuálnej hodnote sú jeho čísla nižšie, ktoré majú hodnotu 36%. Pred druhým redakčným systémom Digital Empathy Vet 12% a tretím Drupal 4% má dostačujúci náskok, ktorý potvrdzuje obľúbenosť WP medzi ostatnými CMS. Hodnoty na grafe 3 zároveň zobrazujú rozdiel redakčných systémov Shopify, Joomla, Squarespace a Wix v ich neprospech. Jediný redakčný systém Drupal má kladné hodnoty v porovnaní s grafom 2.

![](_page_11_Figure_0.jpeg)

*Obrázek 2: Percentuálne využitie redakčných systémov*

<span id="page-11-0"></span>![](_page_11_Figure_2.jpeg)

<span id="page-11-1"></span>*Obrázek 3: CMS v top milión stránkach*

## <span id="page-12-0"></span>**2.1 História WordPressu**

Myšlienka vytvoriť WordPress vznikla ako väčšina iných projektov na začiatku, ktorých bol človek s nápadom na vyriešenie určitého problému. Jednalo sa o študenta Matta Mullenwega, ktorý si v roku 2002 nainštaloval blogovací systém b2/cafelog pre svoje súkromné účely. Tvorca sa kvôli osobným súkromným záujmom vzdať rozvoja a projekt zostal bez vodcu.

V roku 2003 Matt Mullenweg a Mike Little na SourceForge vytvoril vlastnú verziu b2/cafelog za použitia rovnakého systému. Názov WordPress poradila Mattovi jeho kamarátka a ten sa zachoval až do dnes.

Prvá verzia WordPress 0.7 bola nahraná na úložisko SVN 27. mája 2003, ktorá sa v januári 2004 dopracovala na verziu WordPress 1.0 s názvom Miles Davis. Každá verzia je pomenovaná podľa nejakého jazzového speváka (napríklad: Miles Davis, Esperanza Spalding). Matt v každom vydaní zahŕňal aj plugin Hello Dolly, ktorým vzdával poctu Louisovi Armstrongovi.

Na konci roka 2014 vyšla aktualizácia 2.0 s názvom Duke Ellington, v ktorej sa jednalo o zásadnú úpravu administrácie, zvýšenie rýchlosti a efektívnosti pridávania príspevkov.

V roku 2008 bol spustený adresár šablón pre WP, vďaka čomu môže ktokoľvek vyvíjať a nahrávať šablóny pre všetkých užívateľov.

WordPress funguje pod licenciou GNU GPLv2 a staršie.

O vývoj sa starajú členovia tímu Automattic, spoločnosť ktorú vytvoril Matt v roku 2004 ale taktiež desiatky tisíc programátorov po celom svete. WordPress funguje ako open source projekt, takže kto má záujem môže spolupracovať na jeho vývoji.

Súčasťou je taktiež blogovacia platforma wordpress.com kde si môže ktokoľvek vytvoriť vlastné stránky na jadre WP, avšak s obmedzenými možnosťami editácie šáblon,pluginov a podobne.

## <span id="page-12-1"></span>**2.2 Ako funguje WordPress**

Hlavným motorom, ktorý zaisťuje, že sa zobrazí a načíta požadovaná stránka webu je *loop.*  Jedná sa o cyklus, ktorý prebieha v niekoľkých fázach. Ak niektorá z nich chýba alebo je zle upravená, stránka nebude správne fungovať. Pri modifikácii loopu sa používajú hooky a v zobrazovacej časti šablóny.

#### <span id="page-12-2"></span>**2.2.1 Loop**

Loop sa spúšťa v každom skripte šablóny, ktorý ma na starosti vykreslenie celej stránky (napr.: index.php, page.php a iné), avšak nespúšťa sa v čiastočných skriptoch ako napr.: header.php, footer.php a iné, pretože tie sú vkladané do hlavných skriptov pomocou iných funkcii (viz. Obrázok 4).

while (have posts()): the post();

// Include the page content template.

get\_template\_part('template-parts/content', 'page');

// End of the loop.

endwhile;

*Obrázek 4: Funkcia get\_template\_part*

<span id="page-13-2"></span>Pomocou get template part sa načíta kód, ktorý zobrazí telo stránky. Kľúčové sú funkcie have posts a the post, prvá z nich zisťuje či sú v internej pamäti dostupné ďalšie záznamy načítane z databáze, teda či je stále čo zobrazovať. Druhá funkcia kopíruje tieto dáta do globálnej premennej post (určený len na čítanie), s ktorou pracuje väčšina funkcii. Premenná potom obsahuje detail záznamu, avšak neobsahuje custom fields, ktorá je potrebné načítať explicitne.

#### <span id="page-13-0"></span>**2.2.2 WP\_Query**

WP\_Query je premenná, ktorá je internou pamäťou. Sú to prevažne záznamy, ktoré boli z databáze načítane na základe určitých kritérií a taktiež sú to informácie o samotnom dotaze. V rámci jednej šablóny je niekedy potrebné zobraziť rôzne príspevky, teda je potreba spustiť iný loop. Najčastejšie riešenie je vytvorenie vlastného loopu do premennej (viz. Obrázok 5), v ktorom posledná funkcia resetuj dáta premennej post na hodnotu z hlavného cyklu.

> \$my query = new WP Query(\$args); while (Smy query->have posts()): Smy query->the post(); // Include the page content template. get\_template\_part('template-parts/content', 'page'); // End of the loop. endwhile; wp\_reset\_postdata(); *Obrázek 5: Vlastný loop v premennej*

#### <span id="page-13-3"></span><span id="page-13-1"></span>**2.2.3 Get\_posts**

Pri načítaní zoznamu príspevkov z databáze, ktoré nevyžadujú aby boli dynamické (tzv. neprechádzajú loopom). Stačí použiť jednu z funkcii get\_posts(\$args) alebo get\_pages(\$args), ktorá vracia pole stránky/príspevku vyhovujúce zadaným kritériám. Odlišnosť WP\_Query je v tom, že tento prístup je jednorazový statický dotaz do databáze a následne pracuje s načítanými dátami, s globálnymi premennými nepracuje.

#### <span id="page-14-0"></span>**2.2.4 Databáza WordPressu**

Databáza je množina štruktúrovaných dát. Slúži na ukladanie, zoradenie, triedenie a opätovné vyhľadávanie informácií. Vo WordPresse sú dátami všetky informácie obsiahnuté na vytvorených stránkach, článkoch, kategórie, tagy a taktiež informácie o používateľoch a nastaveniach. Všetky dáta sú usporiadané v rôznych tabuľkách podľa typu dát (viz. Tabuľka 1).

| Názov tabuľky         | <b>Popis</b>                             |  |  |  |  |
|-----------------------|------------------------------------------|--|--|--|--|
| wp_commentmeta        | Obsahuje meta dáta<br>k všetkým          |  |  |  |  |
|                       | komentárom.                              |  |  |  |  |
| wp_comments           | Obsahuje samotné komentáre.              |  |  |  |  |
| wp_links              | Obsahuje odkazy používane v postrannom   |  |  |  |  |
|                       | panely.                                  |  |  |  |  |
| wp_options            | Obsahuje uložené nastavenia pomocou      |  |  |  |  |
|                       | administrácie.                           |  |  |  |  |
| wp_postmeta           | Všetky príspevky/stránky obsahujú meta   |  |  |  |  |
|                       | dáta, ktoré sú tu uložené.               |  |  |  |  |
| wp_posts              | Obsahuje stránky, príspevky a navigáciu. |  |  |  |  |
| wp_terms              | Obsahuje všetky kategórie a štítky.      |  |  |  |  |
| wp_termmeta           | Obsahuje meta dáta pre wp terms          |  |  |  |  |
| wp_term_relationships | Obsahuje väzby medzi kategóriami,        |  |  |  |  |
|                       | príspevkami a iné.                       |  |  |  |  |
| wp_term_taxonomy      | Obsahuje taxonómie (súborov ako sú vo    |  |  |  |  |
|                       | wp_terms)                                |  |  |  |  |
| wp_usermeta           | Obsahuje meta dáta pre užívateľov        |  |  |  |  |
| wp_users              | Obsahuje užívateľov                      |  |  |  |  |

*Tabuľka 1: Usporiadanie dát v databázovom modely WP*

<span id="page-14-2"></span>Diagram databázového modelu WP v zjednodušenej forme zobrazuje nasledujúci obrázok 6.

![](_page_14_Figure_5.jpeg)

*Obrázek 6: Schéma databázového modelu*

<span id="page-14-1"></span>Kompletný schéma databázového modelu je súčasťou Prílohy A.

## <span id="page-15-0"></span>**2.3 Šablóny**

Šablóny zaisťujú vzhľad WP stránky. Nainštalovaných šablón vo WP môže byť niekoľko súčasne, avšak len jedna z nich je aktívna, ktorá sa používa pre aktuálny vzhľad. Pri prvej inštalácii je predvolená šablóna Twenty Twenty-One pre verzii WP 5.7 a staršie. V ponuke predinštalovaných šablón nájdeme tieto šablóny: Twenty, Twenty Nineteen, Twenty Eighteen, Twenty Seventeen a Twenty Sixteen.

Šablóny sa nachádzajú v zložke wp-content/themes/. Téma WordPress pozostáva z nasledujúcich anatomických prvkov:

- Súbory šablóny ako index.php, header.php, search.php, category.php, footer.php a iné
- Značky šablón, napríklad <? Php get header(); ?>, <? php get sidebar ();> a iné
- CSS kaskádové štýly
- Obrázky a ďalšie mediálne súbory
- Súbory JavaScript

Šablóna obsahuje samotný súbor index.php, alebo ju tvorí viacero súborov, z ktorých sa každý stará o iný výpis obsahu na stránke. Pretože vo WP sa súbory volajú pomocou funkcií PHP je súbor index.html potrebné rozdeliť do štyroch častí rôznych súborov ( obrázok 7). Po spustení index.php sa následne spustí header.php, sidebar.php, footer.php. Obsah stránky vykreslí súbor sám podľa dostupných súborov. Opakujúce časti ako je hlavička (header.php) a iné majú vďaka tomuto princípu ľahšiu administráciu.

![](_page_15_Figure_9.jpeg)

*Obrázek 7: Zloženie šablóny*

<span id="page-15-1"></span>Podrobnú anatómiu a fungovanie šablóny zobrazuje obrázok 8. O výslednú podobu webových stránok sa starajú kaskádové štýly. Zatiaľ čo súbory header.php a footer.php majú svoje konkrétne súbory, ktoré sa o ich fungovanie starajú o obsah webovej stránky sa stará viacero súborov ako index.php, home.php, archive.php, single.php, search.php a iné.

Súbory šablóny sa volajú na generovanie stránky WordPress na základe hierarchie šablón WP. Postup tejto hierarchie zobrazuje obrázok 9.

| header.php<br>get header();                                                                                                    |                                                                                                    |  |  |  |  |  |  |
|----------------------------------------------------------------------------------------------------|----------------------------------------------------------------------------------------------------|--|--|--|--|--|--|
| get search form();<br>$wp$ nav menu(); $//$ the main nav menu (registered in functions.php)                                                                                                    |                                                                                                    |  |  |  |  |  |  |
| the loop<br>// view the template heirarchy cheat<br>sheet to see what file will be used.<br>index.php<br>home.php<br>archive.php<br>page.php<br>single.php<br>comments template();<br>search.php<br>author.php<br>404.php<br>// not every file is listed, nor is each one required in a theme.<br>there are 28 total template file types possible. | sidebar.php<br>get sidebar();<br>// may include<br>registered sidebars from<br>functions.php - content<br>of the actual widgets<br>comes from the<br>Appearance > Widgets<br>dashboard panel. |  |  |  |  |  |  |
| footer.php get footer();                                                                                                    |                                                                                                    |  |  |  |  |  |  |
| Not shown in the diagram:<br>functions.php<br>style.css<br>but still important theme parts!<br>thamp childe.                                                                                                    | comments.php<br>thama functions<br>commonts tomplate                                                                                                    |  |  |  |  |  |  |

*Obrázek 8: Podrobná anatómia šablóny*

<span id="page-16-0"></span>![](_page_16_Figure_3.jpeg)

<span id="page-16-1"></span>*Obrázek 9: Hierarchia šablóny*

## <span id="page-17-0"></span>**2.4 Pluginy**

Pluginy sú balíčky kódov, ktoré rozširujú základné funkcie WordPressu. Pluginy sú tvorené kódom PHP a môžu taktiež obsahovať ďalšie prvky ako obrázky, CSS a JavaScript. Väčšina WP pluginov je zložená z mnohých súborov, ale plugin potrebuje len jeden hlavný súbor so špeciálnym formátovaním DocBlock v záhlaví.

Hello Dolly jeden z prvých pluginov obsahuje len 82 riadkov, ktorý zobrazuje texty zo slávnej piesne v editore WP. Niektoré CSS sa používajú v súbore PHP na kontrolu toho, ako je text upravený.

#### <span id="page-17-1"></span>**2.4.1 Hooky**

Hooky sú spôsobom, ako môže jeden kúsok kódu upraviť/integrovať iný kúsok kódu na konkrétnych, vopred definovaných miestach. Tvoria základ interakcie pluginov a tém s jadrom WP, ale vo veľkej miere ich využíva aj samotné jadro.

Existujú dva typy hookov: *Actions* a *Filters.* Pre ich použitie je potrebné napísať valstnú funkciu známu ako *Callback* a následnú ju zaregistrovať pomocou hooku WP pre konkrétny typ actions alebo filters.

Actions umožňujú pridať údaje alebo zmeniť to ako funguje WP. Funkcie spätného volania pre actions sa budú spúšťať v konkrétnom bode WP a môžu vykonávať určitý druh úloh (napr.: vkladanie do databáze). Actions nevracajú nič na volaný hook. Prerušia tok kódu, aby niečo urobili a potom sa vráti späť do normálneho toku bez toho aby niečo upravili. Nasledujúci script ukazuje príklad na actions.

```
function generate excerpt($post id, $post)
{
   remove action('save post', 'generate excerpt');
   if ($post->post excerpt == '') {
       $post->post-except = substr(strip tags(Spost->post content), 0,100);
       wp_update_post($post);
     }
   add_action('save_post', 'generate excerpt', 10, 2);
}
add action('save post', 'generate excerpt', 10, 2);
```
Filters umožňujú meniť údaje počas pracovania s WP. Funkcie spätného volania pre filters príjmu premennú, upravia ju a vrátia. Ich fungovanie by malo byť izolované a nikdy by nemali mať vedľajšie účinky (napr.: ovplyvnenie globálnych premenných a výstupu). Filters očakávajú vrátenú hodnotu. Používajú sa na konkrétnu úpravu niečoho tak, aby sa modifikácia neskôr použila v kóde. Nasledujúci script ukazuje príklad na filters.

```
function is important($title, $id = null){
    if (in category('important', $id)) {
         return $title . " - important";
     }
     return $title;
}
add filter('the title', 'is important', 10, 2);
```
Hlavné rozdiely medzi actions a filters:

- Actions vezmú prijaté informácie, niečo s nimi urobí a nič nevráti. Actions na niečo pôsobí a potom z výstupu nič nevracia späť do volajúceho hooku.
- Filters vezmú prijaté informácie, nejako ich upravia a vrátia. Filters niečo filtrujú a potom to odovzdajú späť do hooku pre ďalšie použitie.

Pre odstránenie funkcie spätného volania z hooku, sa volajú funkcie remove action() alebo remove\_filter(), v závislosti od toho pre čo bola funkcia spätného volania použitá, actions/filters. Parametre zadané do remove\_actions()/remove\_filters() musia totožné s parametrami, ktoré boli zadané do actions alebo filters, inak nebudú odstránené.

#### <span id="page-18-0"></span>**2.5 Výhody a nevýhody WordPressu**

#### <span id="page-18-1"></span>**2.5.1 Výhody**

- Cena platforma je bezplatná.
- Šablóny všetky WP weby majú rovnakú vnútornú štruktúru, ale ich design je tvorený šablónami. Existujú 3 druhy šablón: šablóny zdarma (ktoré si môže stiahnuť a nainštalovať ktokoľvek), platené šablóny (cena sa pohybuje od niekoľkých dolárov (cca.13) až niekoľko stoviek) alebo šablóny vyrobené na mieru.
- Pluginy existuje veľké množstvo pluginov, ktoré sú k dispozícií. Fungujú ako rozšírenie funkcionality webu a sú jeden z atribútov obľúbenosti a popularity tejto platformy.
- Variabilita za pomoci šablón a pluginov je na WP možné vytvoriť akúkoľvek web stránku.
- Podpora médií funguje na princípe prekopírovania odkazu (napríklad YouTube videa) a vloženia do textu v stránke
- Neustály vývoj ak vznikne zmena štandardu html, zmena algoritmu Google alebo iná významná zmena, je hneď implementovaná do platformy. Týmto spôsobom sú webové stránky na platforme WP neustále aktuálne.

#### <span id="page-19-0"></span>**2.5.2 Nevýhody**

- Riziko napadnutia z dôvodu rovnakého jadra na všetkých webových stránkach je WP ľahším cieľom pre hackerov. Za použitia správnych zabezpečení a pravidelnou zálohou sa dá tomuto riziku vyhnúť.
- Spam rovnaký dôvod ako pri prvom bode. Znovu použitím správnych krokov sa riziko znižuje.
- Rýchlosť webových stránok jedná sa o klasický problém redakčných systémov a tým neumožňuje WP považovať za najrýchlejšiu platformu.
- Náročnosť na server vzhľadom na zamerania sa na malé a stredné webové stránky a blogy je WP náročným na využitie serveru.

#### <span id="page-19-1"></span>**2.6 Rozdiel medzi WordPress.org a WordPress.com**

Najlepší spôsob akým je možne pochopiť rozdiel medzi WordPress.com a WordPress.org, je pozrieť na obe platformy osobitne.

#### <span id="page-19-2"></span>**2.6.1 WordPress.org**

WordPress.org je populárna open source platforma webových stránok a je zdarma pre každého. Potrebné k vytvoreniu webových stránok pomocou WordPress.org sú názov domény a webhosting.

Užívateľ vlastní svoj web a všetky jeho údaje. Stránky nebudú vypnuté z dôvodu porušenia zmluvných podmienok (ak sa nejdená o protizákonné činnosti).

Na svoje stránky môže užívateľ pridávať bezplatné, platené alebo vlastné doplnky, šablóny a aplikácie WP. Dizajn svojich stránok môže kedykoľvek a akokoľvek upraviť podľa svojej potreby.

Na vlastnom webe s využitím WP môže užívateľ zarobiť prevádzkovaním reklám bez toho, aby sa delil o príjmy.

#### <span id="page-19-3"></span>**2.6.2 WordPress.com**

Hostiteľská služba WordPress.com má 6 možností:

Free (zdarma), Personal (48 dolárov ročne), Premium (96 dolárov ročne), Business 300 dolárov ročne), Ecommerce (540 dolárov ročne), VIP (od 5000 dolárov ročne)

Je zdarma do 3 GB miesta. Pre vyššiu kapacitu úložiska je potrebné si zaplatiť jednu zo 6 možností. Každá má inú kapacitu: Personal ponúka 6 GB, Premium ponúka 13 GB, Business 200 GB.

Užívateľ sa nemusí starať o aktualizácie ani zálohy svojich dát, postará sa o to WordPress.com.

WordPress.com má viacero obmedzení, ktoré sú hlavnými znakmi odlišovania sa od WordPress.org napríklad: reklamy sú umiestnené na všetky weby, avšak nie sú zdrojom príjmu, vopred zabudované funkcie Jetpack neumožňujú používať iné doplnky alebo vlastné témy.

Web môže byť kedykoľvek odstránený ak si budú myslieť, že porušuje ich zmluvné podmienky.

#### <span id="page-20-0"></span>**2.6.3 Zhrnutie rozdielov**

Spôsob akým sa dá vyjadriť o rozdieloch medzi WordPress.com a WordPress.org je prenájom alebo vlastnenie bytu.

WordPress.com je ako prenájom bytu. Máte obmedzenú moc a kontrolu. WordPress.org je ako vlastnenie bytu. Máte úplnú kontrolu a môžete robiť čokoľvek.

Uvádzam súhrn porovnania medzi týmito dvoma platformami v tabuľke 2.

![](_page_20_Picture_256.jpeg)

<span id="page-20-1"></span>*Tabuľka 2: Zhrnutie rozdielov medzi WP.org a WP.com*

## <span id="page-21-0"></span>**3 Metodika tvorby webu**

Prvým krokom k vytvoreniu webových stránok je registrácia domény a výber poskytovateľa webhostingu. Nasleduje inštaláciu WordPressu s postupnými krokmi tvorby webu.

## <span id="page-21-1"></span>**3.1 Analýza**

Základom analýzy je preskúmanie trhu a konkurencie. K analýze bolo použitých 5 konkurenčných webov s technológiami solárnych elektrárni (hppower.sk, viessmann.sk, elissun.eu, bce.cz a solidsun.cz).

#### <span id="page-21-2"></span>**3.1.1 Prvky analýzy**

- Analýza konkurencie a trhu
- SWOT analýza
- Grafické rozhranie
- Obsah webu
- Inšpiračná analýza

Analýze som nekládol veľký dôraz, keďže všetky weby boli z veľkej časti rovnaké, a zároveň s odstupom času by tieto dáta mohli byť použité konkurenciou pre zlepšenie svojich web stránok.

## <span id="page-21-3"></span>**3.2 Výber hostingu**

Výber webhostingu vyberal vedúci práce a vybral poskytovateľa free webhostingu Endora.cz. Tento hosting ponúka možnosť automatickej inštalácie WordPressu v administrácii. Súčasťou hostingu je zároveň MySQL databáza, ktorú potrebuje WordPress pre svoje fungovanie.

#### <span id="page-21-4"></span>**3.2.1 Inštalácia WordPress**

Po zaregistrovaní domény a vložení údajov prebieha krátka a rýchla inštalácia v niekoľkých krokoch (obrázok 10 a 11):

- Prihlásenie sa do webhostingu služby Endora
- Výber aplikácii
- Inštalácia WordPress

<span id="page-21-5"></span>![](_page_21_Picture_173.jpeg)

*Obrázek 10: Inštalácia W.* 

![](_page_22_Picture_0.jpeg)

*Obrázek 11: Inštalácia WP na hosting*

<span id="page-22-1"></span>Týmto je inštalácia ukončená a prihlasovacie údaje sú zaslané na e-mail uvedený pri registrácii. Následne spustenie cez odkaz <http://revital-envi.cz/wp-admin/> zobrazí okno pre prihlásenie, z ktorého sa dostaneme do administrácie WP (viz. Obrázok 12).

| - Nástěnka - - WordPress                                                               |                                                                     |                                                                                           |                          |                                                                                                    |                                        |                                              |
|----------------------------------------------------------------------------------------|---------------------------------------------------------------------|-------------------------------------------------------------------------------------------|--------------------------|----------------------------------------------------------------------------------------------------|----------------------------------------|----------------------------------------------|
|                                                                                        | C O A Nezabezpečené   revital-envi.cz/wp-admin/                     |                                                                                           |                          |                                                                                                    |                                        | $\theta$ $\theta$ $\theta$ $\theta$ $\theta$ |
| <b>HI</b> Aplikacie                                                                    | C Recepty L https://www.youtub & https://live-nhl.stre C Nová karta |                                                                                           |                          | $\frac{1}{2} \left( \frac{1}{2} \right) \left( \frac{1}{2} \right) \left( \frac$ | I                                      |                                              |
| $\varpi$                                                                               | 省 revital-envi.cz → 6 ■ 0 + Akce Smart Slider WPForms 2             |                                                                                           |                          |                                                                                                    |                                        | Přihlášený uživatel: administrator           |
| <b>2</b> Nástěnka<br>Úvodní stránka                                                    | Nástěnka                                                            |                                                                                           |                          |                                                                                                    | Nastavení zobrazených informací ▼      | Nápověda ▼                                   |
| Aktualizace 6                                                                          | Vítejte ve WordPressu!                                              |                                                                                           |                          |                                                                                                    |                                        | <b>Q</b> Zavřít                              |
| Pro začátek zde naleznete několik odkazů, které byste mohli potřebovat:<br>F Příspěvky |                                                                     |                                                                                           |                          |                                                                                                    |                                        |                                              |
| <b>乌</b> Média                                                                         | Začínáme                                                            | Další kroky                                                                               |                          |                                                                                                    | Další možnosti                         |                                              |
| <b>I</b> Stránky                                                                       | Přizpůsobit vzhled webu                                             |                                                                                           | Upravit úvodní stránku   |                                                                                                    | 图 Rozmístit widgety                    |                                              |
| <b>E</b> Komentáře                                                                     |                                                                     |                                                                                           | + Vytvořit další stránku |                                                                                                    | <b>目</b> Vytvořit menu                 |                                              |
| <b>iii</b> Our Team                                                                    | Můžete také snadno změnit používanou šablonu                        |                                                                                           | Zobrazit web             |                                                                                                    | <b>E3</b> Povolit či zakázat komentáře |                                              |
| 66 Testimonials                                                                        |                                                                     |                                                                                           |                          |                                                                                                    | Podrobnější informace pro začátečníky  |                                              |
| Photo Gallery                                                                          |                                                                     |                                                                                           |                          |                                                                                                    |                                        |                                              |
| <b>The Projects</b>                                                                    | <b>WPForms</b>                                                      | $\wedge\hspace{0.1cm} \vee \hspace{0.1cm} \hspace{0.1cm} \hspace{0.1cm}$ $\hspace{0.1cm}$ | Rychlý koncept           | $\wedge$ $\vee$ $\vee$                                                                                                    |                                        |                                              |
| <b>目 TablePress</b>                                                                    |                                                                     |                                                                                           |                          |                                                                                                    |                                        |                                              |
| <b>图 WPForms</b>                                                                       | Stav webu                                                           | $\wedge$ $\vee$ $\vee$                                                                    | WordPress akce a novinky | $\sim$ $\vee$ $\overline{ }$                                                                                                    |                                        |                                              |
| <b>X</b> Vzhled<br><b>If Pluginy</b>                                                   | Aktuální přehled                                                    | $\wedge$ $\vee$ $\vee$                                                                    |                          |                                                                                                    | Přesuňte sem nějaké prvky              |                                              |
| <b>L</b> Uživatelé                                                                     | Aktivity                                                            | $\wedge$ $\vee$ $\vee$                                                                    |                          |                                                                                                    |                                        |                                              |
| Nástroje                                                                               |                                                                     |                                                                                           |                          |                                                                                                    |                                        |                                              |
| <b>Ell</b> Nastavení                                                                   |                                                                     |                                                                                           |                          |                                                                                                    |                                        |                                              |
| Smart Slider<br>2 Zmenšit menu                                                         | Děkujeme, že používáte WordPress.                                   |                                                                                           |                          |                                                                                                    |                                        | Verze 5.7 $-$                                |

*Obrázek 12: Administrácia WP*

## <span id="page-22-2"></span><span id="page-22-0"></span>**3.3 Výber šablóny**

Šablóny zaistí zmenu vzhľadu WordPress stránok. Môže ich byť vo WP viacero ktoré budú nainštalované, avšak len jedna je aktívna, ktorá sa používa. Pre výber šablóny je viacero spôsobov:

- Zakúpenie šablóny na vhodnom servery
- Výber šablóny zdarma v oficiálnom katalógu WP
- Stiahnutie šablóny z iných serverov
- Vytvorenie vlastnej šablóny
- Šablóna vyrobená na zákazku

Ceny šablón sú od pár dolárov až niekoľko stoviek. Ja som zvolil prvú možnosť a cez server starthemes.com som zakúpil šablónu Solar Pro.

Výhodou tejto šablóny bolo rovnaké zameranie ako téma firmy Revital-Envi, a zároveň minimálne úpravy šablóny pre potreby tvorby webu. Hlavným bodom úprav bolo odstavenie predinštalovaného slideru, ktorý som nahradil pomocou pluginu SmartSlider. Zvyšne úpravy ohľadom grafického zobrazenia boli upravované pomocou funkcií šablóny.

## <span id="page-23-0"></span>**3.4 Výberov pluginov**

#### <span id="page-23-1"></span>**3.4.1 All in One SEO**

SEO plugin pre WordPress je najlepším doplnkom, ktorý umožní ľahko optimalizovať webové stránky WP pre vyhľadávače a platformy sociálnych médií.

#### <span id="page-23-2"></span>**3.4.2 Akismet Anti-Spam**

Plugin od tvorcov WordPressu, ktorý slúži na ochranu proti spamu. Jeho hlavnými funkciami sú automatická kontrola všetkých komentárov, adresy URL sa zobrazujú priamo v texte komentára pre odhalenie nechcených odkazov. Medzi jeho hlavné výhody patrí:

- Editácia titulkov
- Automatický optimalizácia titulkov stránok
- Potláčanie duplicitného obsahu

#### <span id="page-23-3"></span>**3.4.3 Contact Form 7**

Contact Form 7 môže spravovať viacero kontaktných formulárov, navyše môžete formulár aj obsah emailu prispôsobiť pomocou jednoduchých značiek. Formulár podporuje odosielanie využitím technológie Ajax, CAPTCHA, filtrovanie spamu pomocou modulu Akismet a rôzne ďalšie funkcie.

#### <span id="page-23-4"></span>**3.4.4 Google XML sitemaps**

Výrazne vylepšuje SEO, ktoré pomáhajú vyhľadávacím nástrojom ako Google, Bing a ďalšie lepšie indexovať stránky. S týmto pluginom je pre prehliadače jednoduchšie vidieť štruktúru webu a efektívnejšie ho načítať. Podporuje všetky stránky generované WP ako aj vlastné adresy URL.

#### <span id="page-23-5"></span>**3.4.5 Smart Slider 3**

Plugin s veľkou škálou možností pre tvorbu sliderov, ktorý je plne responzívny, optimalizovaný pre SEO a pracuje so všetkými šablónami WP.

#### <span id="page-23-6"></span>**3.4.6 TablePress**

Plugin umožňujúci vytvárať a spravovať tabuľky, ktoré môžu byť vložene do príspevkov alebo stránok pomocou jednoduchého krátkeho kódu (viz. Obrázok12). Knižnica JavaScript umožňuje návštevníkom webu využiť funkcie ako triedenie, stránkovanie, filtrovanie a iné. Tabuľky je možne exportovať alebo importovať z Excelu, CSV a podobne.

![](_page_24_Picture_157.jpeg)

*Obrázek 13: Kód vloženia tabuľky*

#### <span id="page-24-2"></span><span id="page-24-0"></span>**3.4.7 WP Super Cache**

Plugin WP Super Cache výrazne zvyšuje rýchlosť načítavania stránok tým, že určité elementy webu ukladá do pamäte prehliadača. Vďaka tomu nabiehajú stránky rýchlejšie bez zbytočného meškania.

## <span id="page-24-1"></span>**3.5 Editácia stránok**

Po zvolený šablóny a vhodných pluginov je čas začať úpravu jednotlivých stránok. Úprava zahŕňa viaceré možnosti (viz. Obrázok14):

- Upraviť pre úpravu stránky
- Rýchla úprava pre úprava základných informácií
- Zahodiť premiestnenie stránky do koša
- Zobraziť zobrazenie stránky alebo jej náhľadu

![](_page_24_Picture_158.jpeg)

#### *Obrázek 14: Úprava stránky*

<span id="page-24-3"></span>Po zvolení upraviť sa nám zobrazí editácia stránky a môžeme začať s vytváraním. Výhodou WP je že obsahuje textový a vizuálny editor, takže editácia prebieha v administrácia a nie je potrební vytvárať ďalšie dokumenty, ktoré by bolo potrebné vkladať. Jednotlivé tlačidlá WP textového editoru obsahujú funkcie pre html formátovanie. Vizuálny editor pripomína prácu v bežnom textovom editore. Obsahuje nadpisy, hrubé písmo a kurzívu, citáciu, zarovnanie a iné. Obe editory sa nachádzajú vpravo nad oknom editovania. V ľavej časti sa nachádzajú ponuky pre média, prípadne nainštalované pluginy ako je formulár a iné. Nad celou touto ponukou sa nachádza textové pole pre titulok stránky. V pravej časti sa nachádzajú okna pre publikáciu a vlastnosti stránky. Nasledujúci obrázok zobrazuje tieto funkcie. Jednoduchým vytváraním stránok postupujem, až kým nie sú hotové všetky stránky. Pre ukážku rozdielu slúži Príloha D.

![](_page_25_Picture_0.jpeg)

*Obrázek 15: editovanie stránky*

## <span id="page-25-1"></span><span id="page-25-0"></span>**3.5.1 Úpravy menu, hlavičky a pätičky**

Všetky tieto funkcie sa upravujú pri voľbe *Prispôsobiť vzhľad webu*. Po rozkliknutí tejto možnosti nás administrácie prevedie na úpravu vzhľadu a vľavo sa zobrazí panel pre úpravu jednotlivých atribútov ktoré sa zobrazujú na každej stránke webu (viz. obrázok 16). V tomto panely sa mení rozloženie menu pridávaním alebo odoberaním jednotlivých odkazov, farba záhlavia alebo textu, voľba loga a iné možnosti ktoré su zobrazené na nižšie uvedenom obrázku.

| Přizpůsobit: Dotace pro rodinné ×                                                                                   | G             |                                                                                                    |                                          | o                                                 |
|----------------------------------------------------------------------------------------------------|---------------|----------------------------------------------------------------------------------------------------|------------------------------------------|---------------------------------------------------|
| <b>Aplikacie</b>                                                                                                    |               | C Q A Nezabezpečené   revital-envi.cz/wp-admin/customize.php<br>Recepty 1 https://www.youtub - https://live-nhi.stre  @ Nová karta                                                                                                    |                                          |                                                   |
| $\times$                                                                                                    | Publikováno   |                                                                                                    |                                          |                                                   |
| Aktuální možnosti nastavení<br>(Bez názvu)<br><b>Check Appearance &gt; Theme Options for Pro</b><br><b>Settings</b> | $\bullet$     | <b>Revital Envi</b><br>energy & environment                                                                                                    | +420 739 532 501<br>info@revital-envi.cz | <b>Lidická 632/16</b><br>$\odot$<br>Poděbrady III |
| Aktivní šablona<br>Solar Pro                                                                                        | Změnit        | $\overline{\mathscr{O}}$<br>SOLÁRNÍ ELEKTRÁRNY ~ TEPELNÁ ČERPADLA<br><b>DOMŮ</b>                                                                                                    | IAK NA TO? ~<br>FINANCOVÁNÍ ~            |                                                   |
| Základní informace                                                                                                  |               | O NÁS<br>KONTAKT ~                                                                                                    |                                          |                                                   |
| Barvy                                                                                                    | ь             |                                                                                                    |                                          |                                                   |
| Obrázek v záhlaví                                                                                                   | $\geq$        |                                                                                                    |                                          |                                                   |
| Obrázek na pozadí                                                                                                   | $\rightarrow$ | <b>DOTACE PRO RODINNÉ DOMY</b>                                                                                                    |                                          |                                                   |
| Menu                                                                                                    | $\mathcal{P}$ |                                                                                                    |                                          |                                                   |
| Widgety                                                                                                    | $\mathcal{P}$ |                                                                                                    |                                          |                                                   |
| Nastavení úvodní stránky                                                                                            |               |                                                                                                    |                                          |                                                   |
| <b>CSS</b>                                                                                                    |               |                                                                                                    |                                          |                                                   |
|                                                                                                    |               | Z programu Nová zelená úsporám můžete získat dotace na fotovoltaické systémy a výměnu elektrického vytápění za systém<br>s tepelným čerpadlem.<br>Dále pak je možně získat dotační bonus za kombinaci dotace z programu Nová zelená úsporám s kotlíkovou dotací. |                                          |                                                   |
| Skrýt ovládací prvky                                                                                                | 四<br>₽        | Výše dotace                                                                                                    |                                          |                                                   |

<span id="page-25-2"></span>*Obrázek 16: Panel úprav*

#### <span id="page-26-0"></span>**3.6 Prevádzka a údržba**

Prevádzka stránok nekončí ich editáciou a sprístupnením webu. Pravidelne je potrebné sa starať o jeho doplňovanie obsahu, zálohovanie, aktualizácie pluginov a jadra, zabezpečenie, pomocou odozvy od návštevníkov vylepšiť potenciál stránok a odstránenie problémov.

#### <span id="page-26-1"></span>**3.6.1 Bezpečnosť a záloha**

Dobre zabezpečená stránka je dôležitá pre podnikanie. Ak hackeri ukradnú informácie a heslá a nainštalujú na web malware, ten sa môže dostať cez náš web až k návštevníkom. Predchádzaniu problémov zabezpečenia opisujem v nasledujúcich krokoch

- Výber bezpečnej šablóny Šablóna tvorí podstatnú časť webu. Dôležité je vybrať si šablónu, ktorá je overená a kvalitná.
- Výber bezpečného hostingu kvalitný hosting by mal mať SSL certifikát a zaručiť takmer 100% dostupnosť, ktorý tiež obsahuje zašifrovanie HTTPS protokolom.
- Inštalácia bezpečnostného pluginu Pred bežnými útokmi môže web ochrániť plugin Sucuri. Chráni stránku pred malware.
- Pravidelná aktualizácia Pravidelné aktualizovanie šablóny a pluginov je dôležitou súčasťou zabezpečenia WP stránok. Aktualizácie môžu obsahovať odstránenie niektorých bezpečnostných chýb.
- Používanie silných hesiel Dôležitý bod tvoria heslá, ktoré by mali byť použité pre prístup na stránky, hosting, e-mailové účty a FTP účty.
- Odstránenie prebytočného obsahu
- Firewall aplikácia

Zálohovanie dát potrebné pre bezpečné plynutie webu. Všetky dáta je potrebné zálohovať, avšak nie len na hostingu. Alternatíva je viacero odporúčam Dropbox. Nastavením systému pre zálohovanie celej databázy, pluginov a použitej šablóny sa po zálohovaní overuje funkčnosť.

Nastavenie zálohovania v plugine BackWPup umožňuje ukladanie záloh na viaceré úložiska: Dropbox, e-mail, vzdialené FTP servery, zložky na servery a iné. Jedná sa o plne automatický systém, ktorý povoľuje všetky typy záloh. K dispozícii má plugin *One click backup,* ktorý ponúka aktuálny stav k okamžitému stiahnutiu.

WordPress obsahuje vlastný nástroj pre zálohovanie, ktorý však stiahne len aktuálny obsah publikovaný na webe (stránky, príspevky a iné). Neobsahuje nastavenia, pluginy a iné podstatné veci k správnej zálohe.

#### <span id="page-26-2"></span>**3.6.2 Kontrola dostupnosti**

Pre kontrolu dostupnosti webu som zvolil spoločnosť UptimeRobot. UptimeRobot je pokročilá monitorovacia služba, ktorá v reálnom čase kontroluje funkčnosť webových stránok a upozorňuje ak sa niečo pokazí. Výsledky zobrazuje obrázok 13.

![](_page_27_Figure_0.jpeg)

*Obrázek 17: Kontrola dostupnosti*

#### <span id="page-27-2"></span><span id="page-27-0"></span>**3.6.3 Budúce rozšírenie**

Pri tvorbe webových stránok sa počas ich vytvárania, ako aj analýze po vytvorení nahromadia myšlienky vylepšenia webu. Pri rozrastaní sa firmy vzniknú nové potreby pre web a nároky návštevníkov. Počas práce som zhrnul niekoľko prípadných rozšírení:

- Rozšírenie o jazykové verzie systému
- Mini online chat priamo na stránkach
- Rozšírenie o možnosti reagovať na produkty (recenzie)
- Vytvorenie objednávkového procesu na podobnej báze ako fungujú e-shopy
- Pridanie reklám

#### <span id="page-27-1"></span>**3.6.4 Reponzívny web**

Responzívny web je taký, ktorý sa vie automaticky prispôsobiť zariadeniu, na ktorom je zobrazený. Toto riešenie prináša so sebou veľké množstvo výhod, no vytvorenie takejto webstránky je časovo náročnejšie ako klasická verzia.

Jednou z hlavných výhod tohto riešenia je, že odpadá potreba riešiť separátne HTML pre mobilnú verziu stránok a môžeme zvýrazňovať prvky, ktoré sú pre užívateľov na konkrétnom zariadení dôležité. V opačnom prípade vypustiť tie, ktoré dôležité nie sú.

Príloha C zobrazuje responzivitu webu.

## <span id="page-28-0"></span>**3.7 Testovanie**

V tejto kapitole je testovanie výsledných stránok firmy revital-envi.cz. Testovanie bolo súčasne počas tvorby webu autorom práce pravidelným menením obsahu, zmenami šablón a pridávaním pluginov pre rozšírenie a funkcionalitu webu. Pomoc pri testovaní vykonal aj doc. Ing. Vladimírom Hönigom Ph.D. et Ph.D., ktorý dohliadal po vykonaných zmenách na správnosť použitého materiálu, korektúru, rozloženie prvkov a grafické rozhranie.

Druhé testovanie prebiehalo v rámci anonymného dotazníka. Účastníci boli zoznámený s testovaním a zámerom, ktorým bolo vyskúšať funkčnosť stránok. V nasledujúcom kroku sa dostali k dotazníku kde postupne odpovedali na otázky testovania.

#### <span id="page-28-1"></span>**3.7.1 Otázky a odpovede**

Otázky boli predovšetkým určené k ohodnoteniu designu webu, rozpoloženiu rozličných prvkov stránky a funkcionalite (viz. obrázok 14 a obrázok 15).

![](_page_28_Figure_5.jpeg)

<span id="page-28-2"></span>*Obrázek 18: Otázky testovania č.1 a č.2*

![](_page_29_Figure_0.jpeg)

<span id="page-29-0"></span>![](_page_29_Figure_1.jpeg)

*Obrázek 19: Otázky testovania č.3 a č.4*

<span id="page-29-1"></span>*Obrázek 20: Otázky testovania č.5 a č.6*

![](_page_30_Picture_76.jpeg)

*Obrázek 21: Otázky testovania č.7 a č.8*

## <span id="page-30-1"></span><span id="page-30-0"></span>**3.8 Záver z testovania**

Výsledky testovania z hľadiska užívateľov boli zväčša pozitívne a ukazujú cestu kam smerovať nasledujúce kroky vývoja stránok revital-eniv.cz. Testovanie odhalilo aj chyby, ktoré by užívatelia odstránili, medzi najčastejšie nedostatky patrí: málo informácii a zlepšenie designu. Z hľadiska budúceho vývoja je najdôležitejšie začať odstránením nedostatkov, ktoré ukázalo testovanie a spraviť druhé kolo testovania pre zistenie úspechu úpravy webu. Vďaka spätnej väzbe testovania je jednoduché zamerať sa vo vývoji na nedostatky, ktoré časom posunú vývoj stránok.

Z testovania mám dobrý pocit, prinieslo pozitívne a záporné výsledky, ktoré sú dôležité pre spätnú väzbu. Dôležitým faktorom úspechu je funkcionalita webu, každý účastník vedel používať stránky bez väčších problémov a našiel čo hľadal.

Testovanie odporúčam robiť pravidelne po väčších úpravách webu. Pomôže to predchádzaniu problému čo sa týka grafického rozhrania a zároveň posunie vývoj na vyšší level.

## <span id="page-31-0"></span>**4 Záver**

Cieľom práce bolo vytvoriť webové stránky pre začínajúcu firmu revital.envi.cz, ktoré budú zároveň responzívne pre použitie z tabletov, mobilov a iných mobilných zariadení. Za pomoci využitia WordPressu a vhodných rozšírení táto práca môže byť prínosom pre začiatočníkov a naučiť ich postup pre vytváranie webov na systéme WP.

V teoretickej časti práce informujem o základnom fungovaní WP, histórii, štruktúre a databáze. Ďalej boli spomenuté dôležité informácie ohľadom používania šablón a rozšírení (pluginy), ktoré sú dôležité pri tvorbe webu na redakčnom systéme WP. Záverom teoretickej časti je vysvetlenie pre jednoduchšie pochopenie rozdielov medzi wordpress.org a wordpress.com.

Praktická časť sa venuje postupu vytvorenia webu od základu v niekoľkých krokoch, od inštalácie a výberu hostingu, výberu šablóny a vhodných pluginov až po samotnú realizáciu. Výsledkom tejto práce sú funkčné webové stránky novo začínajúcej firmy revital-envi.cz (aktuálne dostupné z [http://revital-envi.cz/\)](http://revital-envi.cz/). Súčasťou tohto webu je základ pre budúci vývoj a úpravy webu.

Záver práce sa zaoberá testovaním vytvorených stránok autorom, ako aj anonymným dotazníkom. Výsledkom tohto testovanie je spokojnosť testovacími osobami a odrazový mostík pre budúci vývoj, ktorý sa bude môcť vyhnúť nedostatkom z prvého testovania.

Osobne bola pre mňa práca prínosná a prospešná. Zdokonalil som svoje znalosti ohľadom WordPressu, testovania a vytvárania webových stránok.

## <span id="page-32-0"></span>**5 Zoznam použitých zdrojov**

[1] ANTOŠ, Josef. Co je to wordpress a jaké jsou jeho výhody a nevýhody? [online]. August 2016. Dostupné z: [https://www.wedesin.cz/webove-stranky/co-je-to-wordpress-a](https://www.wedesin.cz/webove-stranky/co-je-to-wordpress-a-jake-jsou-jeho-vyhody-a-nevyhody)[jake-jsou-jeho-vyhody-a-nevyhody](https://www.wedesin.cz/webove-stranky/co-je-to-wordpress-a-jake-jsou-jeho-vyhody-a-nevyhody)

[2]<https://trends.builtwith.com/cms/WordPress>

[3] [https://w3techs.com/technologies/overview/content\\_management](https://w3techs.com/technologies/overview/content_management)

[4] ŠESTÁKOVÁ, Lucie. WordPress: vlastní web bez programování. Brno: Computer Press, 2013. ISBN 978-80-2513-832-8.

[5]<https://wordpress.org/about/>

[6] [https://codex.wordpress.org/WordPress\\_Versions](https://codex.wordpress.org/WordPress_Versions)

[7] SILKALNS, Aigars. Building custom WordPress theme [online]. November, 2008. Dotupné z<https://webdesignerwall.com/tutorials/building-custom-wordpress-theme>

[8]<https://www.ost.agency/blog/create-a-wordpress-theme-from-html5.html>

[9] Foley, J.: Delete Old Post Revisions and Free Up Space in Your WordPress Database, [online], August 2012, Dostupné z: <http://wpmu.org/wordpress-delete-revisions/>

[10]<https://coumiwp.cz/loop/#more-581>

[11] [https://codex.wordpress.org/Database\\_Description](https://codex.wordpress.org/Database_Description)

[12] WordCamp Central: About WordCamps [online]. Dostupné z: <https://central.wordcamp.org/about/>

[13] *<https://developer.wordpress.org/themes/basics/template-hierarchy/>*

[14] *<https://developer.wordpress.org/plugins/hooks/advanced-topics/>*

[15] JUROŠKO, Vladimír. Jako zvýšiť bezpečnost WordPress webu [online]. Dostupné z: <https://jurosko.sk/wordpress-bezpecnost/>

[16] WeubSupport Team. Aký je to reponzívny web? November, 2013 Dotupné z: <https://www.websupport.sk/blog/2013/11/aky-je-to-responzivny-web/>

[17] LAURENČÍK, Marek. Tvorba www stránek v HTML a CSS. Praha: Grada Publishing, 2019. Průvodce (Grada). ISBN 978-80-271-2241-7.

[18] *<https://trends.google.com/trends/explore?date=all&q=wordpress,drupal,joomla>*

## <span id="page-33-0"></span>**Elektronické prílohy**

<span id="page-33-1"></span>![](_page_33_Figure_1.jpeg)

#### **Obrázek 22: Príloha A - Schéma databáze WP**

# <span id="page-34-0"></span> $\boxed{\odot}$  +420 739 532 501  $\boxed{\circledcirc}$  Lidická 632/16 **Revital Envi**  $\circledcirc$ TEPELNÁ ČERPADLA JAK NA TO? ~ FINANCOVÁNÍ ~ KONTAKT - ONÁS Hi-Tech Solární P Elektrárny<br>Na Klíč DOZVĚDET SE VÍCE

**Obrázek 23: Príloha B - Homepage stránky**

![](_page_34_Picture_2.jpeg)

#### **Obrázek 24: Príloha B - Detail produktu**

<span id="page-35-0"></span>![](_page_35_Picture_1.jpeg)

![](_page_35_Picture_2.jpeg)

#### 1. Poptávka klienta

- · vyjádření zájmu o dodávku tepelného čerpadla (včetně montáže a systému)
- 2. Místní šetření v objektu pouze v případě montáže-návštěva technika na

#### místě stavby

- 
- seznámení s objektem, s topným systémem<br>• výpočet energetické náročnosti pro vhodné umístění tepelného čerpadla<br>• orientace objektu vzhledem ke světovým stranám z důvodu zónové regulace
- tolentale byznia rzmedelnih protokym bitania<br>topení<br>\* stanovení technických parametrů pro připojení

#### 3. Nabídka

- · přesná specifikace materiálu a dodávky zboží
- · přesná specifikace montážních prací v případě montáže · cenová specifikace
- · návrh nabídky financování Revital Envi pro vás zajistí nejvhodnější podmínky financování u bankovních subjektů a představí možnosti
- 4. Odsouhlasení nabídky

#### 5. Objednávka

- 6. Záloha v ceně dodávky materiálu úhrada čerpadla
- · faktura na dodávku zboží a materiálu dle specifikace nabídky
- 7. Dodávka a montáž
- · doba montáže realizace je do 3 dnů u běžných typů

8. Revize

- 9. Uvedení do provozu spuštění systému
- 10. Vyřízení dotace dle jejího typu
- · Nová zelená úsporám
- Kotlíková dotace
- 11. Záruční provoz

![](_page_35_Picture_26.jpeg)

Solar Energy @ 2019. All Rights Reserved. Designed By Star Themes.

![](_page_35_Picture_28.jpeg)

#### **Obrázek 25: Príloha B - Použitie pluginu Contact Forms 7**

<span id="page-36-0"></span>![](_page_36_Picture_16.jpeg)

⋓

#### **Obrázek 26: Príloha B - plugin TablePress**

<span id="page-37-0"></span>![](_page_37_Picture_23.jpeg)

Máte zájem o bankovní financování solárních systémů, tepelných čerpadel a dalších investic? Zajistíme za vás ty nejlepší<br>podmínky. Rádi vám pomůžeme a vše zařídíme za vás.

![](_page_37_Picture_24.jpeg)

![](_page_37_Picture_4.jpeg)

 $\begin{tabular}{|c|c|c|c|c|} \hline \multicolumn{3}{|c|}{f}&\multicolumn{3}{|c|}{g}&\multicolumn{3}{|c|}{g}&\multicolumn{3}{|c|}{g} &\multicolumn{3}{|c|}{g} &\multicolumn{3}{|c|}{g} &\multicolumn{3}{|c|}{g} &\multicolumn{3}{|c|}{g} &\multicolumn{3}{|c|}{g} &\multicolumn{3}{|c|}{g} &\multicolumn{3}{|c|}{g} &\multicolumn{3}{|c|}{g} &\multicolumn{3}{|c|}{g} &\multicolumn{3}{|c|}{g} &\multicolumn{3$  $\circledcirc$ Solar Energy @ 2019. All Rights Reserved. Designed By Star Themes.

<span id="page-38-0"></span>![](_page_38_Picture_0.jpeg)

#### **Obrázek 27: Príloha C - repsozívny web**

#### *Obrázek 28: Príloha D - upravená editácia*

<span id="page-38-1"></span>![](_page_38_Picture_3.jpeg)

## <span id="page-39-0"></span>**7 Zoznam obrázkov**

![](_page_39_Picture_167.jpeg)

# <span id="page-39-1"></span>**8 Zoznam tabuliek**

![](_page_39_Picture_168.jpeg)

# <span id="page-40-0"></span>**9 Zoznam použitých skratiek**

![](_page_40_Picture_70.jpeg)